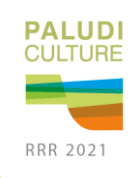

# **Instructions pre-recorded presentation**

Videos of pre-recorded presentations should contain a prominent view of the PowerPoint presentation slides, along with audio of the spoken presentation. During the conference you can share your screen and play or stream your video for the audience. Please, send a back-up video (link) to [info@rrr2021.com](mailto:info@rrr2021.com) **before the 7th of March.** There are several tools available to easily record a presentation and export an appropriate video file. Please see the notes below for detailed instructions for PowerPoint other application

### **PowerPoint**

- 1. Follow [these instructions](https://support.office.com/en-us/article/record-a-slide-show-with-narration-and-slide-timings-0b9502c6-5f6c-40ae-b1e7-e47d8741161c) to add audio & video to your slides.
- 2. Follow [these instructions](https://support.office.com/en-us/article/turn-your-presentation-into-a-video-c140551f-cb37-4818-b5d4-3e30815c3e83) to generate a MPEG-4 (.mp4) file from your slides and audio/video.
- 3. Alternatively, you can follow [this video tutorial](https://www.youtube.com/watch?v=D8JV3w4TOVw) which goes through both steps.

### **Other application**

- 1. Record your screen (and microphone) while giving the presentation. There are effective and free options to do this on [Linux,](https://www.maartenbaert.be/simplescreenrecorder/) [macOS,](https://support.apple.com/en-us/HT208721) and [Windows.](https://www.microsoft.com/en-us/p/simple-screen-recorder/9n5mvvbd0tgw)
- 2. As a last resort, and only if you are comfortable directly editing video, you can export your slides as images, record an audio track, and combine the two using software like [kdenlive,](https://userbase.kde.org/Kdenlive/Manual) *iMovie*, or [others.](https://www.oberlo.com/blog/best-free-video-editing-software)

#### **Guidelines for preparing your video**

- 1. Duration: 10 minutes max
- 2. File size: 100MB max
- 3. Video file format: mp4

# **Submitting your video**

- 1. To submit a back-up of your pre-recorded video, you must upload your video on YouTube, Vimeo or Wistia and send the link t[o info@rrr2021.com.](mailto:info@rrr2021.comde)
- 2. You can also upload your video as unlisted video (i.e. you can only watch them, if you have a link, you can't just "find" them on the web).
- 3. Please, in your E-mail use the code of your session in the detailed programme followed by your name. For example: session2.1\_NoraKöhn.mp4

Please, do not hesitate to contact us at [info@rrr2021.com](mailto:info@rrr2021.comde) if you have any question.

With kind regards, the RRR2021 conference team